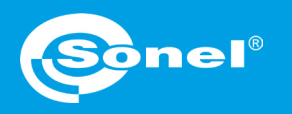

v1.00 | 26.08.2020

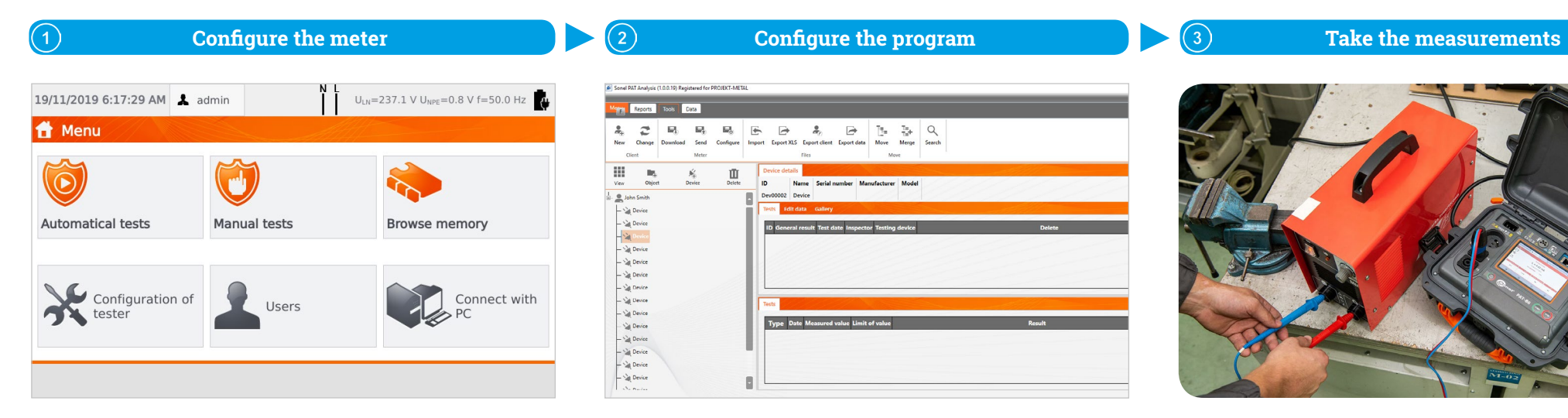

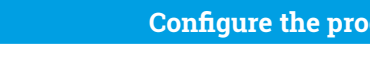

## Sonal PAT Analysis (1.0.0.19) Registered for PROJEKT-METAL **Altri Reports** Tools Data  $\begin{array}{|c|c|c|c|c|c|c|c|} \hline \rule{0mm}{2mm} \quad & \quad \bullet & \quad \bullet & \quad \bullet & \quad \bullet & \quad \bullet & \quad \bullet \\ \hline \hline \rule{0mm}{2mm} \quad & \quad \bullet & \quad \bullet & \quad \bullet & \quad \bullet & \quad \bullet \\ \hline \rule{0mm}{2mm} \quad & \quad \bullet & \quad \bullet & \quad \bullet & \quad \bullet & \quad \bullet \\ \hline \rule{0mm}{2mm} \quad & \quad \bullet & \quad \bullet & \quad \bullet & \quad \bullet & \quad \bullet \\ \hline \end{array}$  $\frac{\Phi_{\rm{c}}}{\rm{New}}$  $\begin{tabular}{|c|c|c|c|c|} \hline $\bullet$ & $\mathbf{Id}_3$ & $\mathbf{Id}_3$ & $\mathbf{Id}_3$ & $\mathbf{Id}_3$ \\ \hline \multicolumn{3}{|c|}{\text{Change}} & \multicolumn{3}{|c|}{\text{Domain}} & \multicolumn{3}{|c|}{\text{Group}} & $\mathbf{Id}_3$ \\ \hline \multicolumn{3}{|c|}{\text{Change}} & \multicolumn{3}{|c|}{\text{Dynamic}} & \multicolumn{3}{|c|}{\text{Input}}\\ \hline \multicolumn{3}{|c|}{\text{Change}} & \multicolumn{3}{|c|}{\text{Number}} & \multicolumn{$ Send **Color**  $\prod\limits_{\forall\epsilon\mathrm{w}}$  $\frac{\| \mathbf{B} \|_2}{\| \mathbf{D} \|_2}$  $\frac{\hat{K}_0}{2m^2}$  $\prod_{\text{center}}$ Name Serial number Manufacturer Model John Smith  $\begin{tabular}{|c|c|} \hline \multicolumn{3}{|c|}{\textbf{Case}} & \multicolumn{3}{|c|}{\textbf{Exercise}} \\ \hline \multicolumn{3}{|c|}{\textbf{Case}} & \multicolumn{3}{|c|}{\textbf{Exercise}} \\ \hline \multicolumn{3}{|c|}{\textbf{Case}} & \multicolumn{3}{|c|}{\textbf{Exercise}} \\ \hline \multicolumn{3}{|c|}{\textbf{Case}} & \multicolumn{3}{|c|}{\textbf{Exercise}} \\ \hline \multicolumn{3}{|c|}{\textbf{Case}} & \multicolumn{3}{|c|}{\textbf{Case}} \\ \hline \multicolumn{3}{|c|$  $\begin{array}{r}\n-\frac{\sqrt{3}}{24} & \text{Derice} \\
-\frac{\sqrt{3}}{24} & \text{Derice} \\
-\frac{\sqrt{3}}{24} & \text{Derice}\n\end{array}$  $\begin{aligned} -\frac{\lambda_{\text{eff}}}{\lambda_{\text{eff}}} &\text{Derice} \\ = -\frac{\lambda_{\text{eff}}}{\lambda_{\text{eff}}} &\text{Derice} \\ = -\frac{\lambda_{\text{eff}}}{\lambda_{\text{eff}}} &\text{Derice} \\ = -\frac{\lambda_{\text{eff}}}{\lambda_{\text{eff}}} &\text{Derice} \\ = -\frac{\lambda_{\text{eff}}}{\lambda_{\text{eff}}} &\text{Derice} \\ = -\frac{\lambda_{\text{eff}}}{\lambda_{\text{eff}}} &\text{Derice} \\ = -\frac{\lambda_{\text{eff}}}{\lambda_{\text{eff}}} &\text{Derice} \\ = \frac{\lambda_{\text{eff}}}{\$ Type Date Measured value Limit of value  $\begin{array}{c} \hline \end{array}$

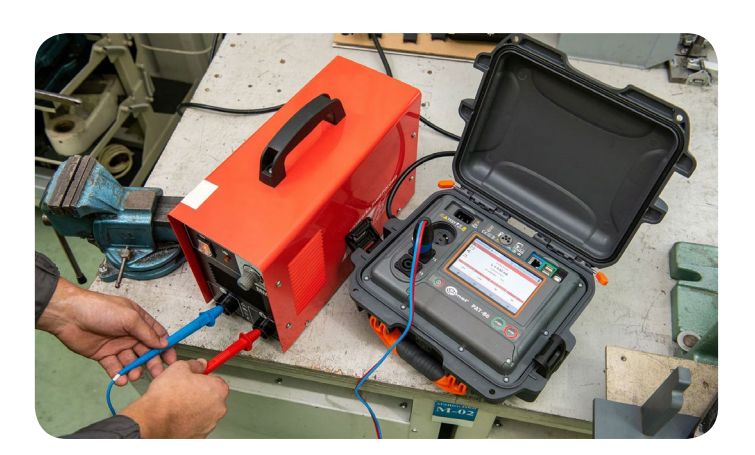

**Meter configuration**

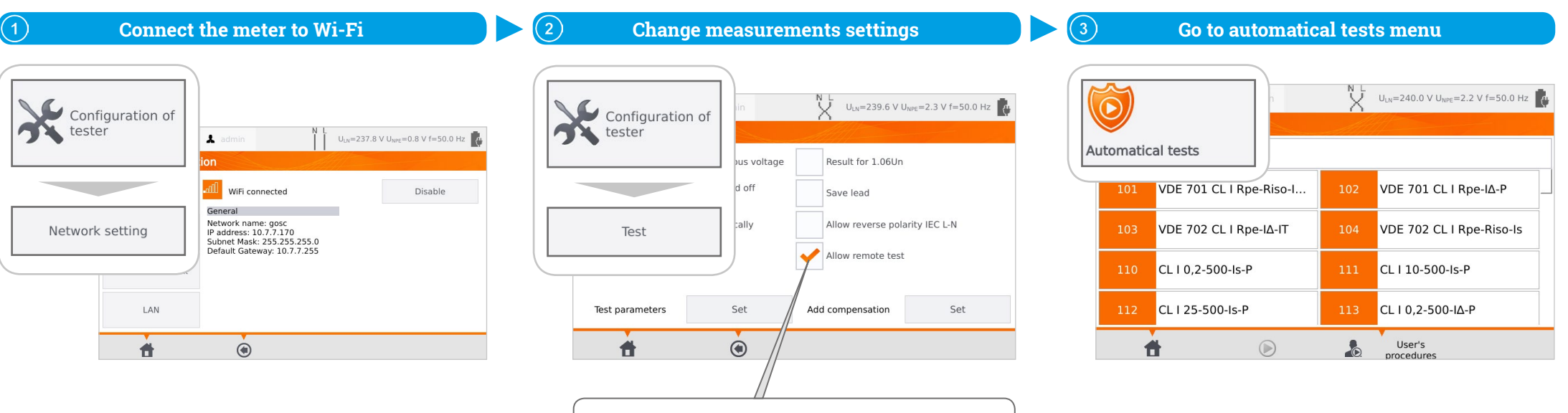

Check **Allow remote test**.

## **PAT Analysis software configuration**

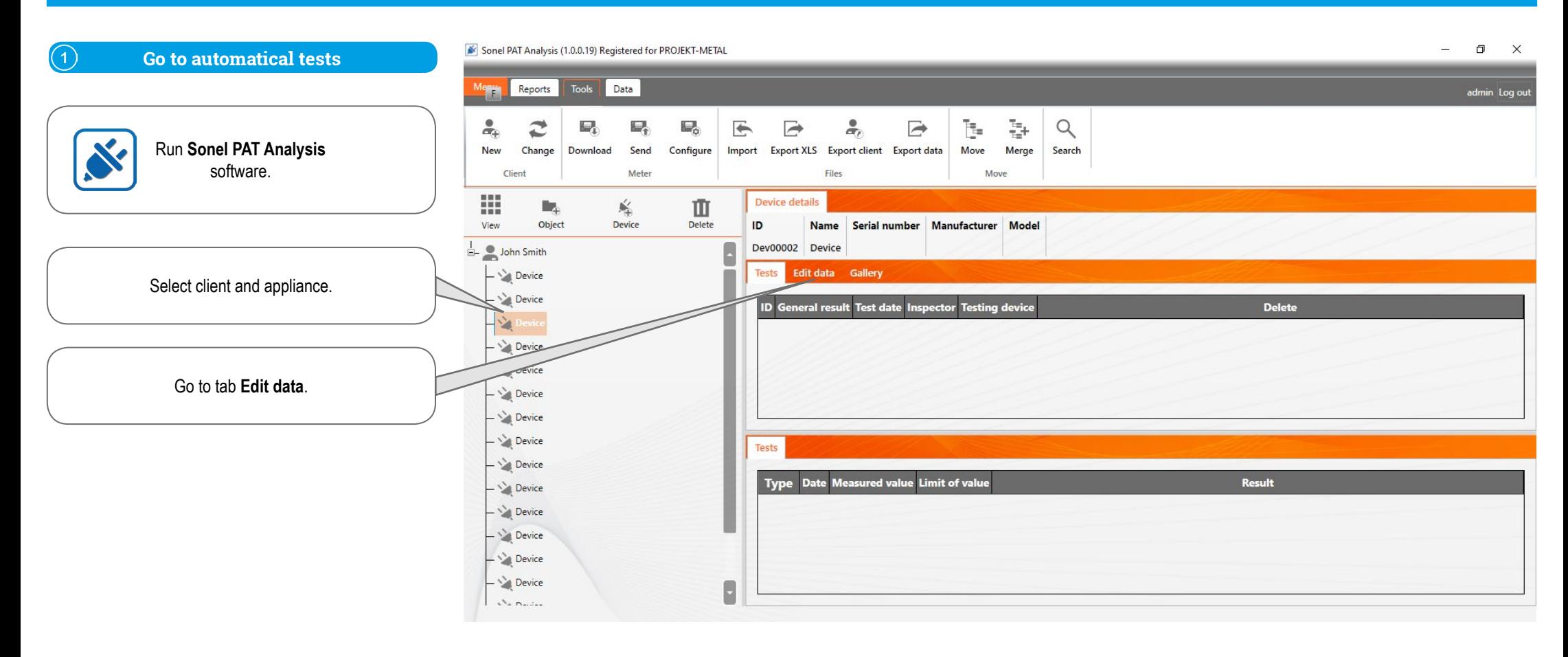

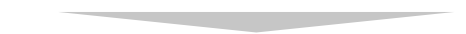

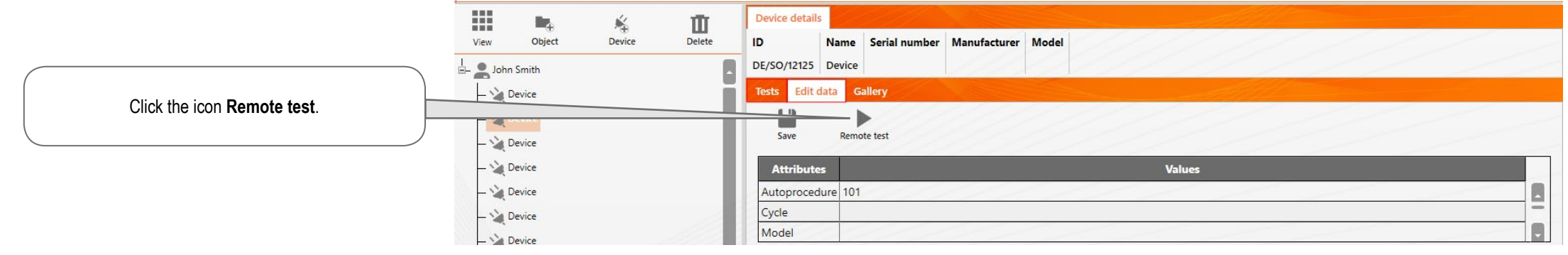

**Search for the meter according to instructions Run the measurement**Search Search Search To start the measurement on the PAT-80, PAT-85 or PAT-86 meter, To start the measurement on the PAT-80, PAT-85 or PAT-86 meter, To start the measurement on the PAT-80, PAT-85 or PAT-86 meter, enter the measurement settings window, allow on-remote test, enter the measurement settings window, allow on-remote test, enter the measurement settings window, allow on-remote test, and then enter the automatic test window and then enter the automatic test window and then enter the automatic test window Search meter Search meter Search meter  $\alpha$  $\alpha$  $\alpha$ Search Search **Warning!** Available meters vailable meters 国 **PAT-86** The meter is being measured! To stop communication, press "STOP" Measurement results Measurement results Test Wynik **Test** Wynik  $\boldsymbol{\mathsf{x}}$ **STOP** Н  $\boldsymbol{\times}$ щ  $\boldsymbol{\mathsf{x}}$  $\boldsymbol{\times}$ Save Cancel Cancel Cancel Save Save

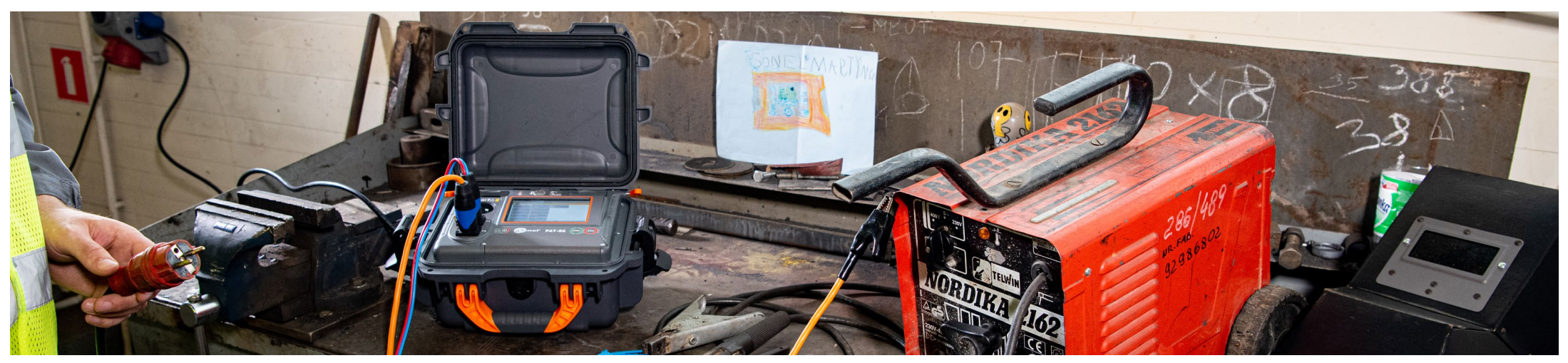

## page 3 / 4

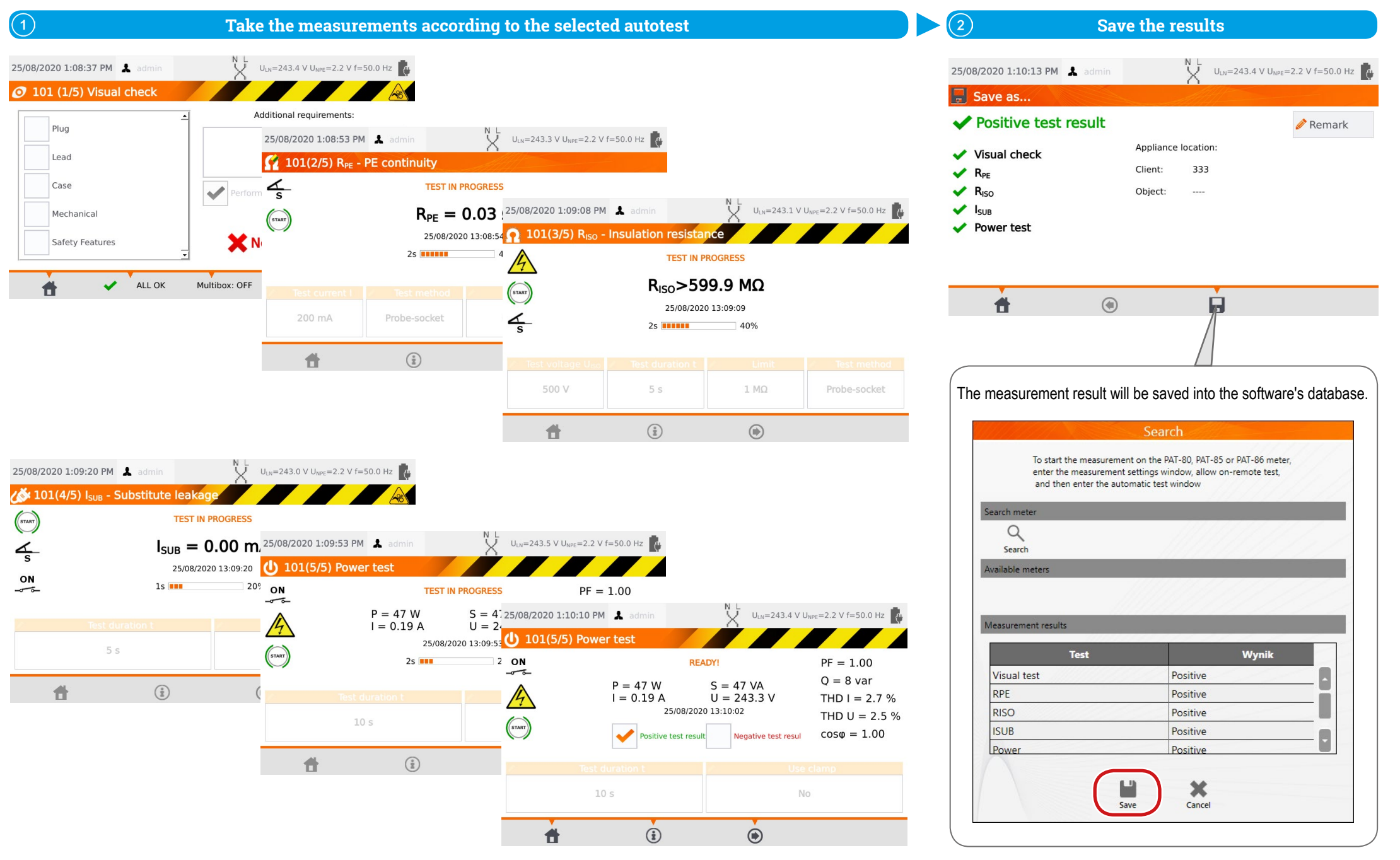